# Locating Downloaded Files

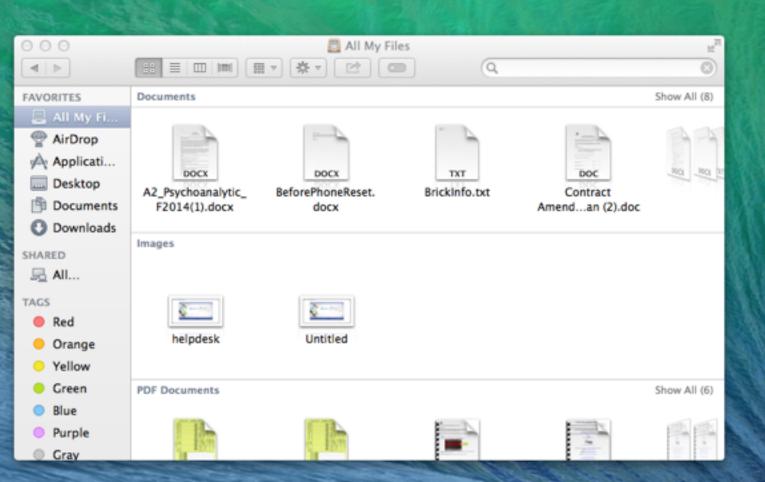

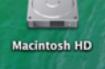

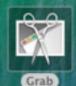

## Open Finder

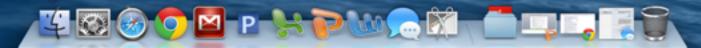

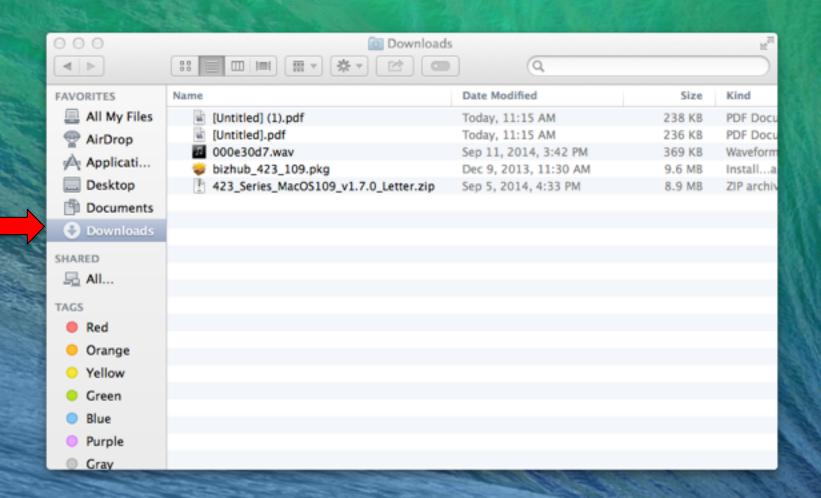

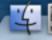

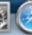

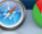

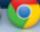

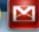

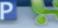

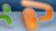

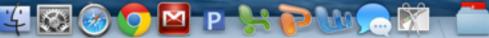

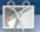

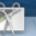

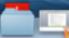

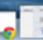

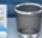

## OR

### On Main Screen: Choose Go

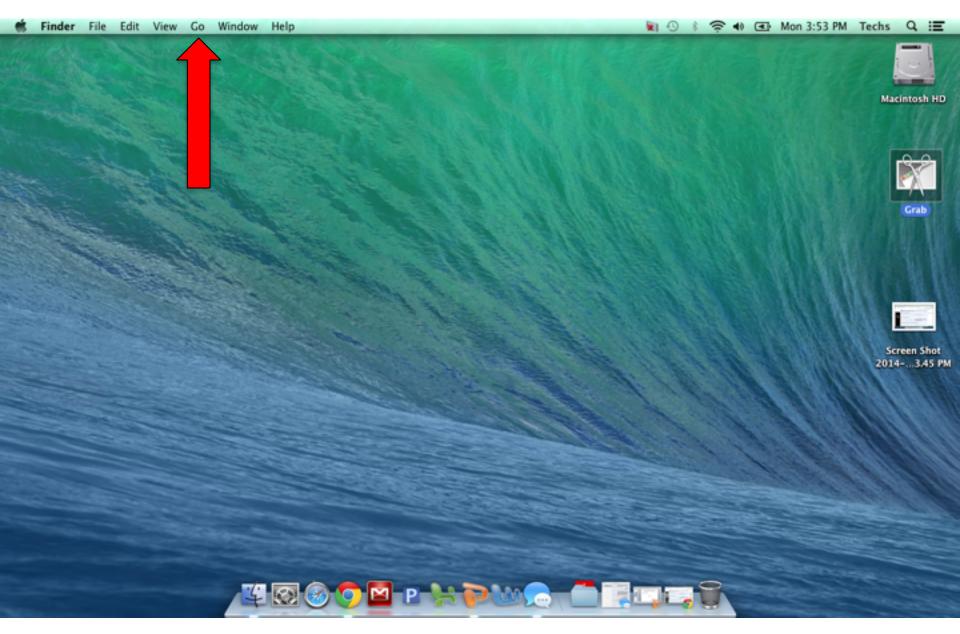

#### Go: Downloads

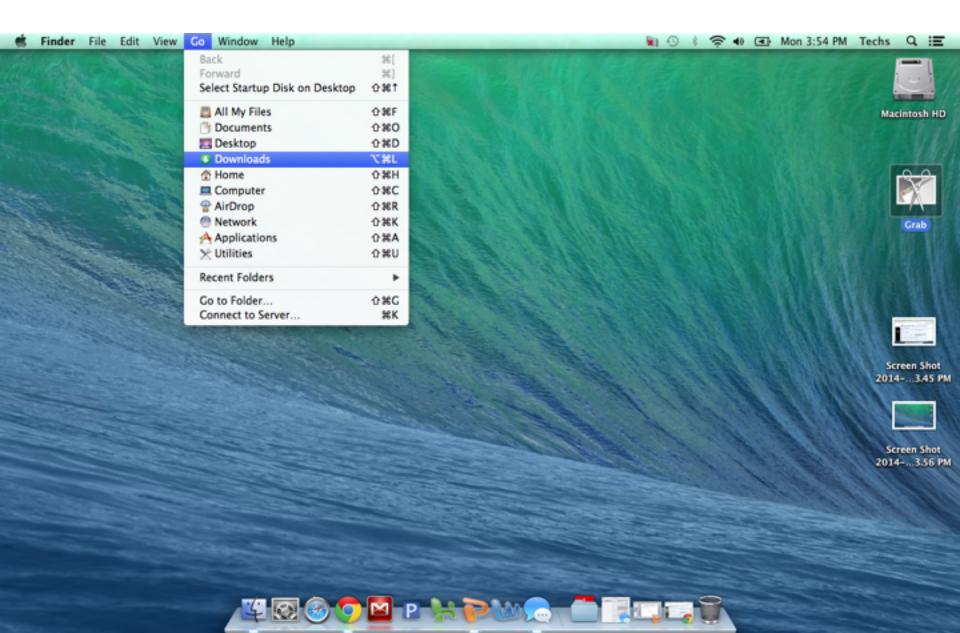